## Was ist neu in ConSol CM? Neue Funktionen und Verbesserungen in Version 6.12

# CM

*Juli 2019 | Produktmanagement ConSol CM*

### Liebe ConSol-Kunden, liebe ConSol CM-Kunden,

wir möchten Ihnen an dieser Stelle gerne die neuen Funktionen der ConSol CM-Version 6.12.0 vorstellen. Diese neue Hauptversion bringt eine große Anzahl an Innovationen, insbesondere:

- News im Web Client und CM/Track V2
- Benachrichtigungen an Bearbeiter im Web Client
- CM/Doc als lokale Anwendung
- Wiedereröffnung von Vorgängen
- Automatisierte Systemdokumentation

Wir hoffen, dass Ihnen das Lesen dieser Präsentation und Kennenlernen der neuen Version Spaß macht. Wenden Sie sich gerne an uns, wenn Sie eine Live-Demo sehen möchten oder wir Ihnen bei Fragen zu Ihrem ConSol CM-System helfen können.

*Ihr ConSol CM Produktmanagement & Sales-Team* 

# CNI

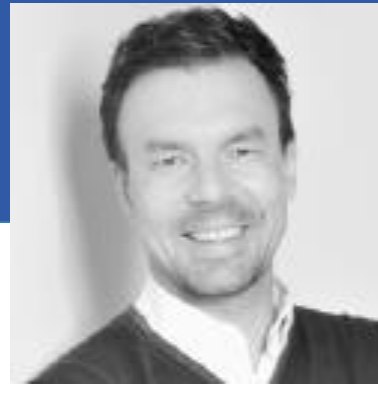

Jan Zahalka

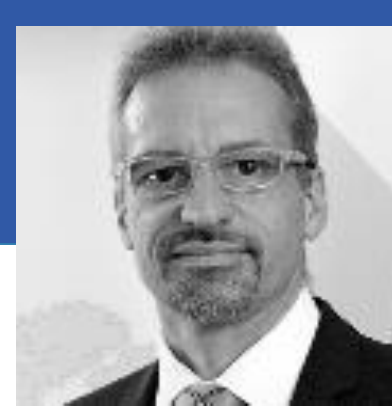

Engelbert Tomes

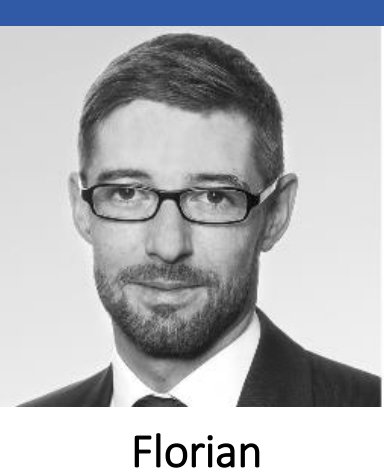

Fiessmann

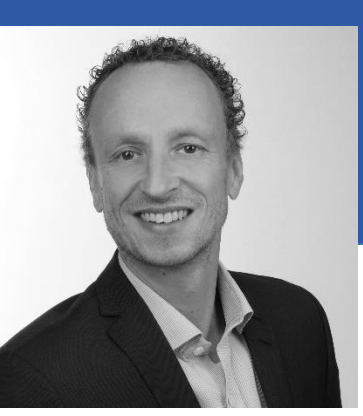

Kai Hinke

## CM-Perspektiven

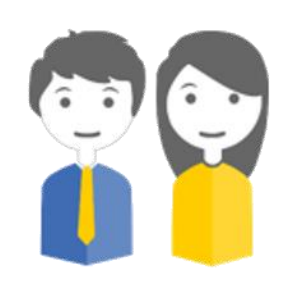

Die folgende Präsentation führt Sie durch die neuen Funktionen der ConSol CM-Version 6.12.0. Nehmen Sie die folgenden Perspektiven ein, um eine gute Übersicht über die Neuerungen und Verbesserungen zu erhalten.

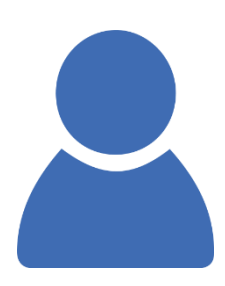

Ihr Kunde

Herr König

interessiert sich für KPIs und eine gute Leistung Ihres ConSol CM-**Systems** 

öffnet Tickets in Ihrem ConSol CM-System. Hat möglicherweise Zugriff auf seine eigenen Tickets, wenn CM/Track eingesetzt wird

#### Der Administrator

#### Alf

konfiguriert Ihr ConSol CM-System mit dem Admin Tool und Process Designer

Der Manager

#### **Marco**

Die Bearbeiter

Thomas und Susanne

verwenden den ConSol CM Web Client, um Tickets zu bearbeiten

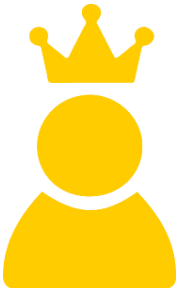

#### Der CM-Experte

Erik

kennt Ihr ConSol CM-System perfekt und entwickelt neue Lösungen

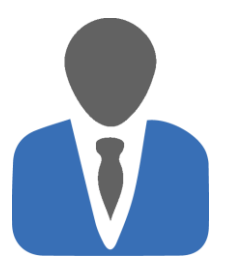

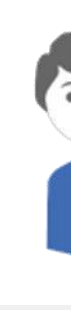

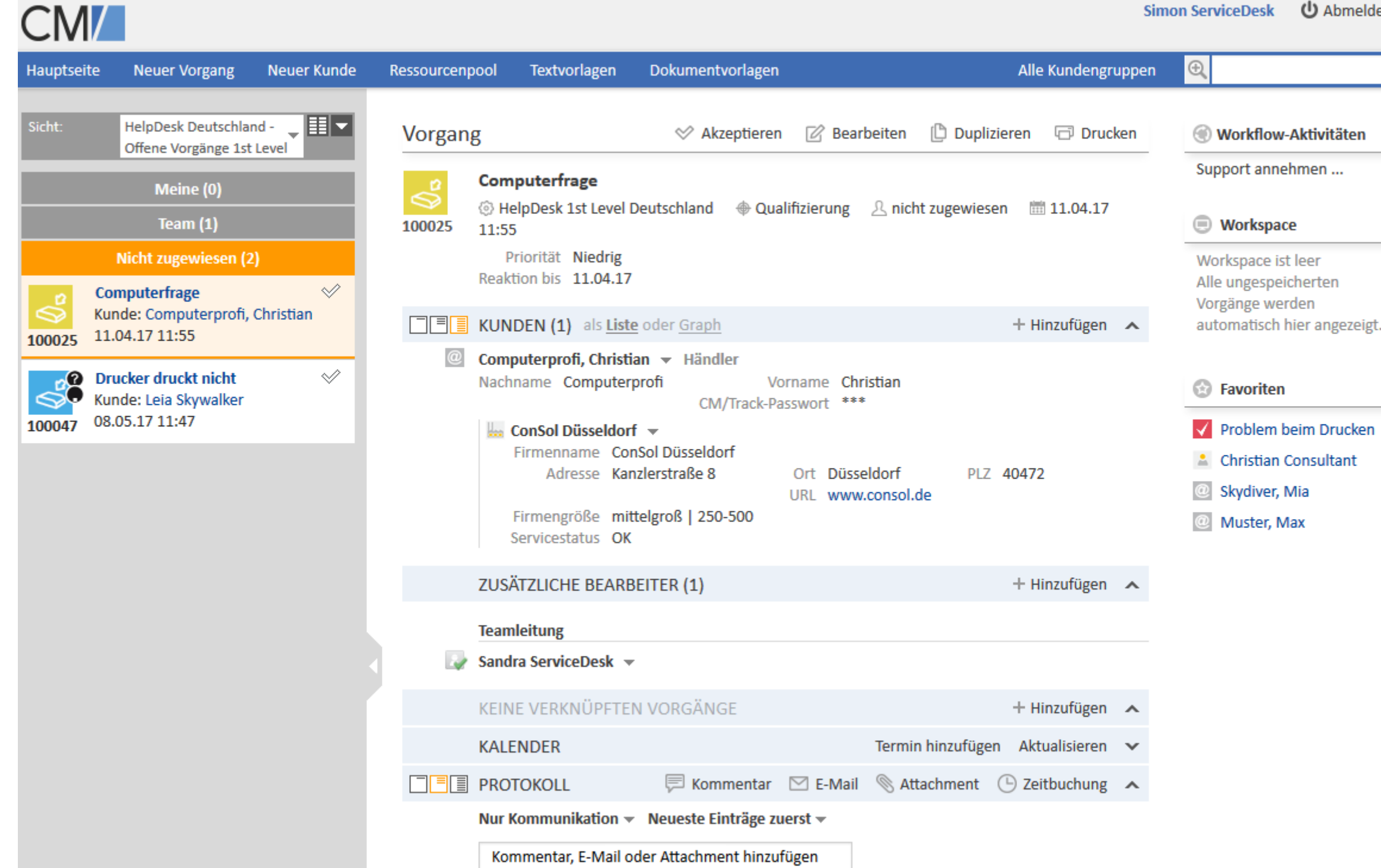

## Für Endbenutzer

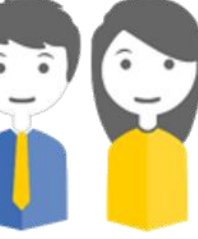

**少** Abmelden

• Benachrichtigungen • News • Verbesserungen bei CM/Doc • Downloads im Benutzerprofil • Abschlussdatum in Detailsuche

## Benachrichtigungen im Web Client

### Bequeme Kommunikation mit den Bearbeitern

Benachrichtigungen bieten zusätzliche Kommunikationsmöglichkeiten:

- Jeder Bearbeiter kann anderen Bearbeitern eine Benachrichtigung senden. Beispiele:
	- Er möchte einen Kollegen über einen Anruf informieren.
	- Er hat eine Frage zu einem Vorgang.
- Der Administrator kann über Skript automatisierte Benachrichtigungen konfigurieren. Beispiele:
	- Zu einem Vorgang des Bearbeiters ist eine E-Mail eingegangen.
	- Dem Bearbeiter wurde ein Vorgang zugewiesen.

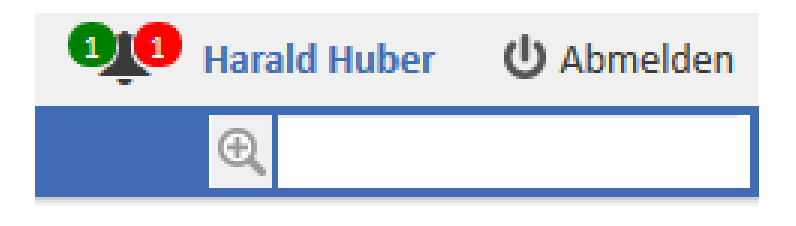

#### Release Notes 6.12.0.0 Notifications in the Web Client (#633198)

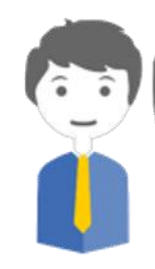

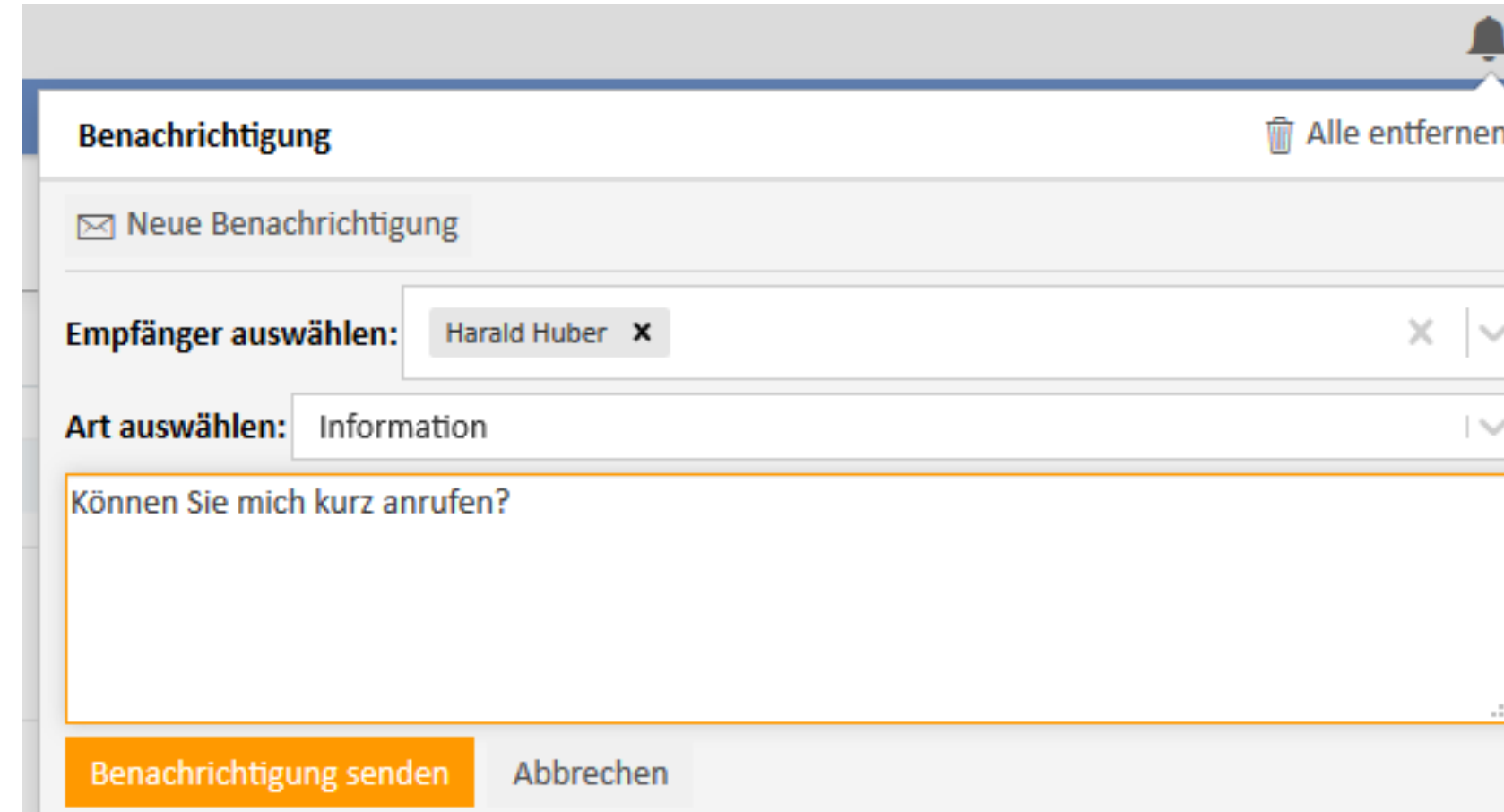

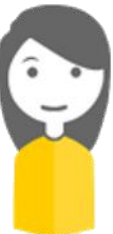

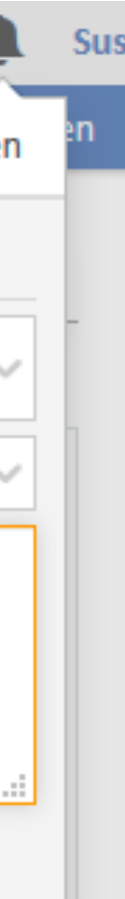

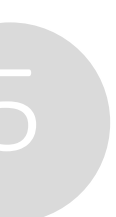

Benachrichtigungen sind über das Glockensymbol neben dem Namen des Bearbeiters zugänglich.

## Benachrichtigungen im Web Client

### Benachrichtigungen im Detail

- Es gibt vier Arten von Benachrichtigungen, die durch entsprechende Symbole gekennzeichnet sind. So kann zwischen wichtigen und informativen Benachrichtigungen unterschieden werden.
- Sowohl bei manuellen als auch bei automatischen Benachrichtigungen können mehrere Bearbeiter als Empfänger ausgewählt werden.
- Automatische Benachrichtigungen können Links zu Vorgängen, Kontakten und Ressourcen enthalten.
- Die Bearbeiter haben die Möglichkeit, Benachrichtigungen anzuheften, sodass diese in der Liste verbleiben, bis sie abgearbeitet sind.

#### Release Notes 6.12.0.0 Notifications in the Web Client (#633198)

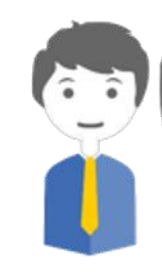

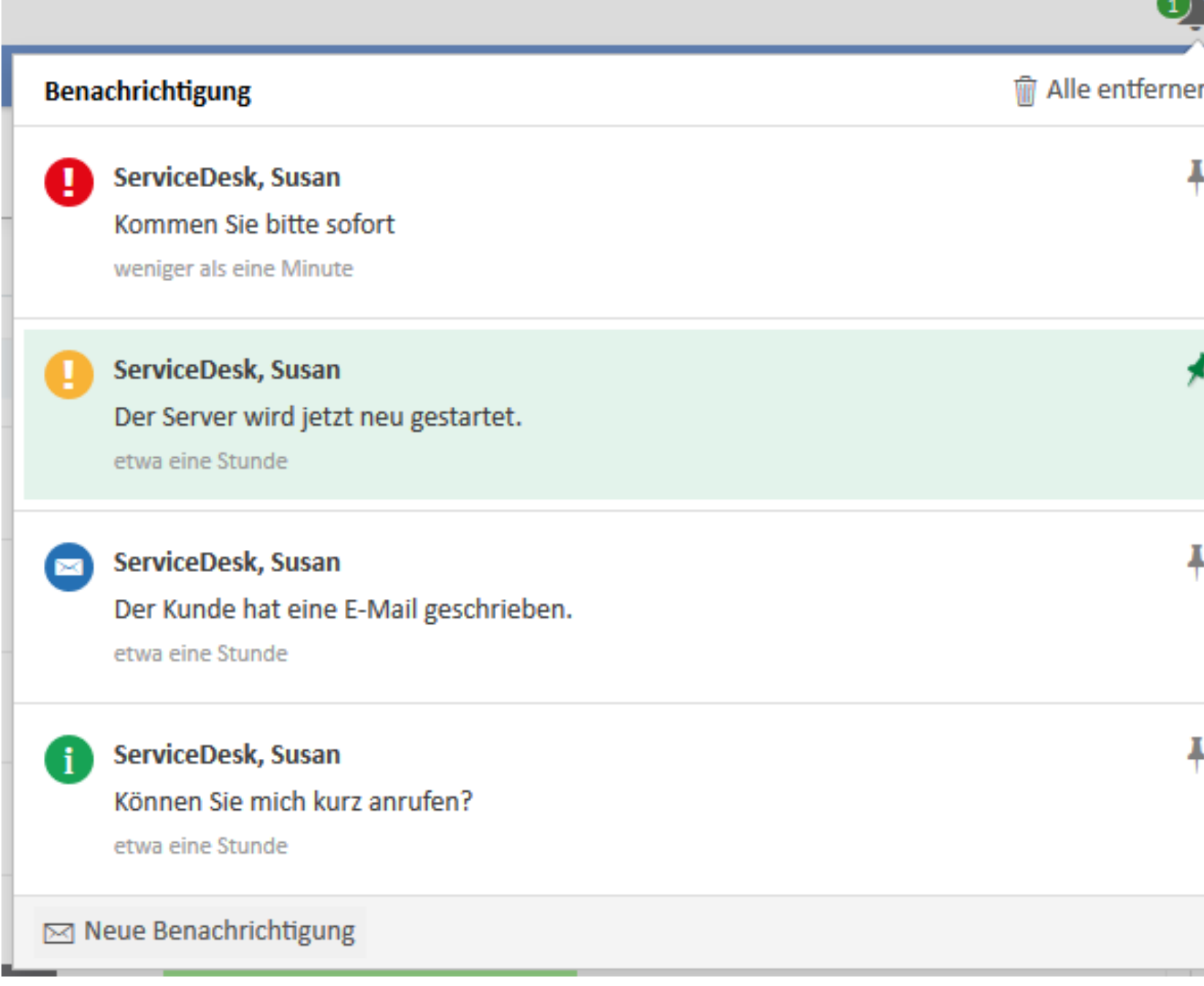

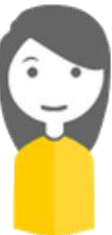

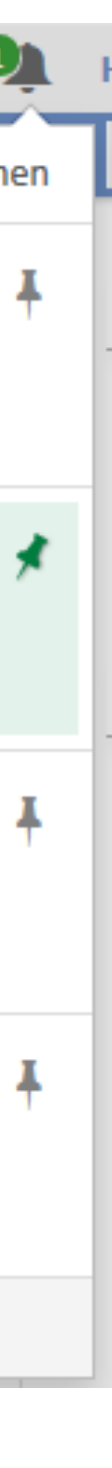

## News für den Web Client und CM/Track V2

Stellen Sie wichtige Informationen direkt auf die Startseiten von Web Client und CM/Track V2

- Für Bearbeiter werden News im Web Client auf dem Dashboard im News-Widget angezeigt.
- Für Kontakte werden News in CM/Track V2 auf der Startseite angezeigt.
- News haben immer eine Überschrift und einen Text.
- Der Text kann Bilder enthalten.
- Optional können das Datum und der Autor angegeben werden.

#### Release Notes 6.12.0.0 News in the Web Client and CM/Track V2 (#632777)

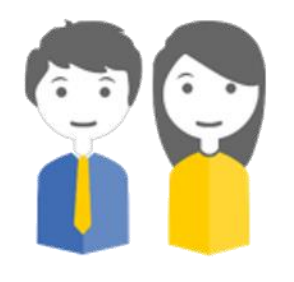

Willkommen, was können wir für Sie tun? Greifen Sie auf Ihre Anfragen zu, erzeugen Sie neue oder suchen Sie in FAQ's

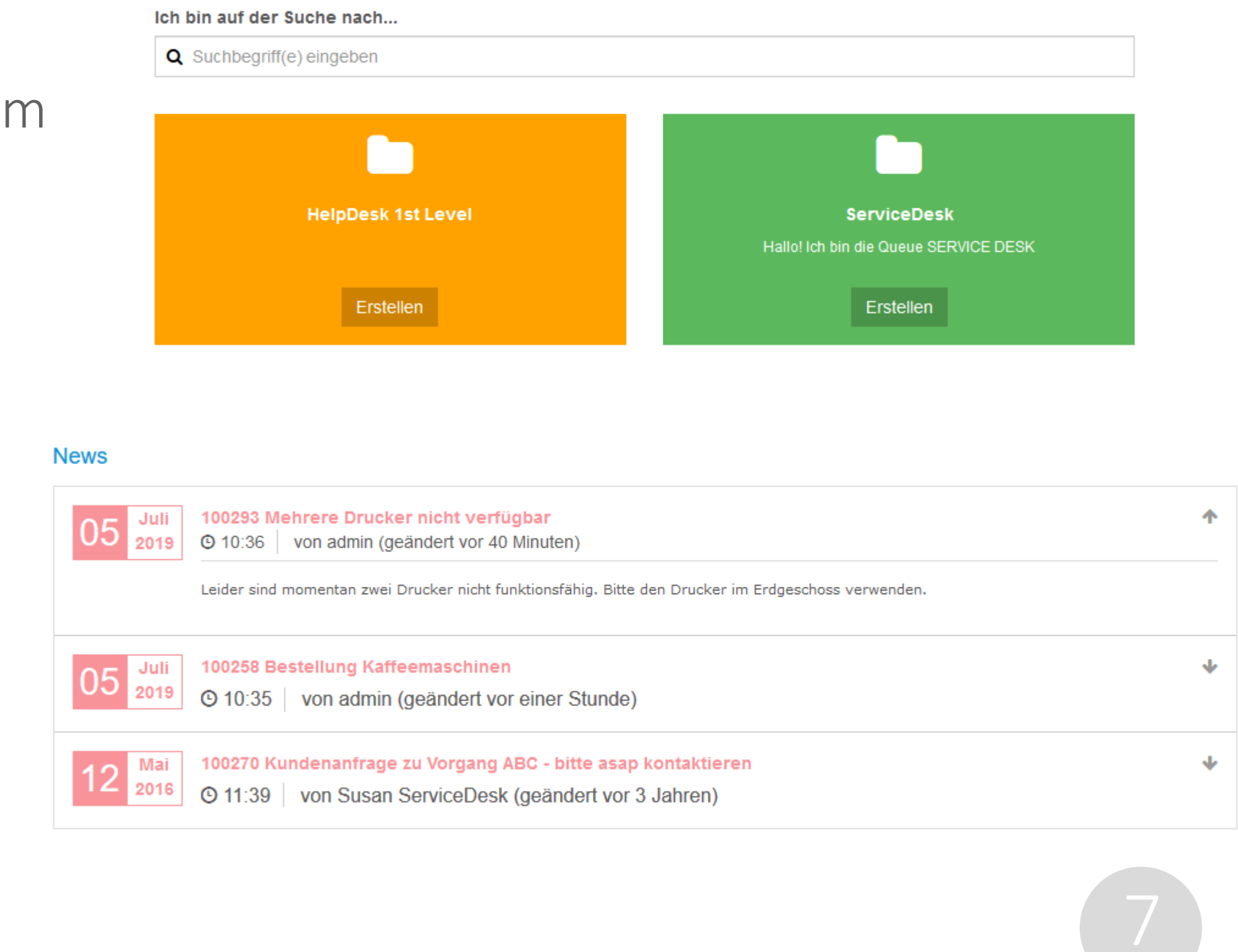

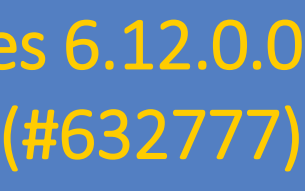

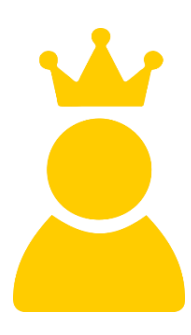

## News für den Web Client und CM/Track V2

### Hohe Flexibilität bei der Konfiguration von News

Nutzen Sie die vielen Möglichkeiten der News-API:

- News können aus beliebigen Quellen abgerufen werden, beispielsweise RSS-Feeds oder Nachrichtenseiten.
- Alternativ können News über Vorgänge im Web Client verwaltet werden. Dazu müssen lediglich die als News-Text anzuzeigenden Kommentare mit einer bestimmten Textklasse markiert werden.
- Die Farbe und die gewünschten News-Bestandteile (Autor, Datum usw.) können für den Web Client in der Seitenanpassung und für CM/Track V2 in der Client-Konfiguration bestimmt werden.
- Im News-Skript können die News-Einträge nach Bedarf geändert werden.

#### Release Notes 6.12.0.0 News in the Web Client and CM/Track V2 (#632777)

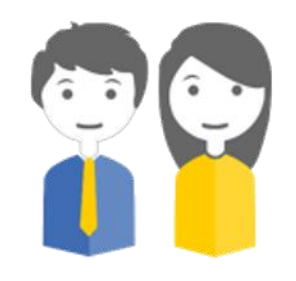

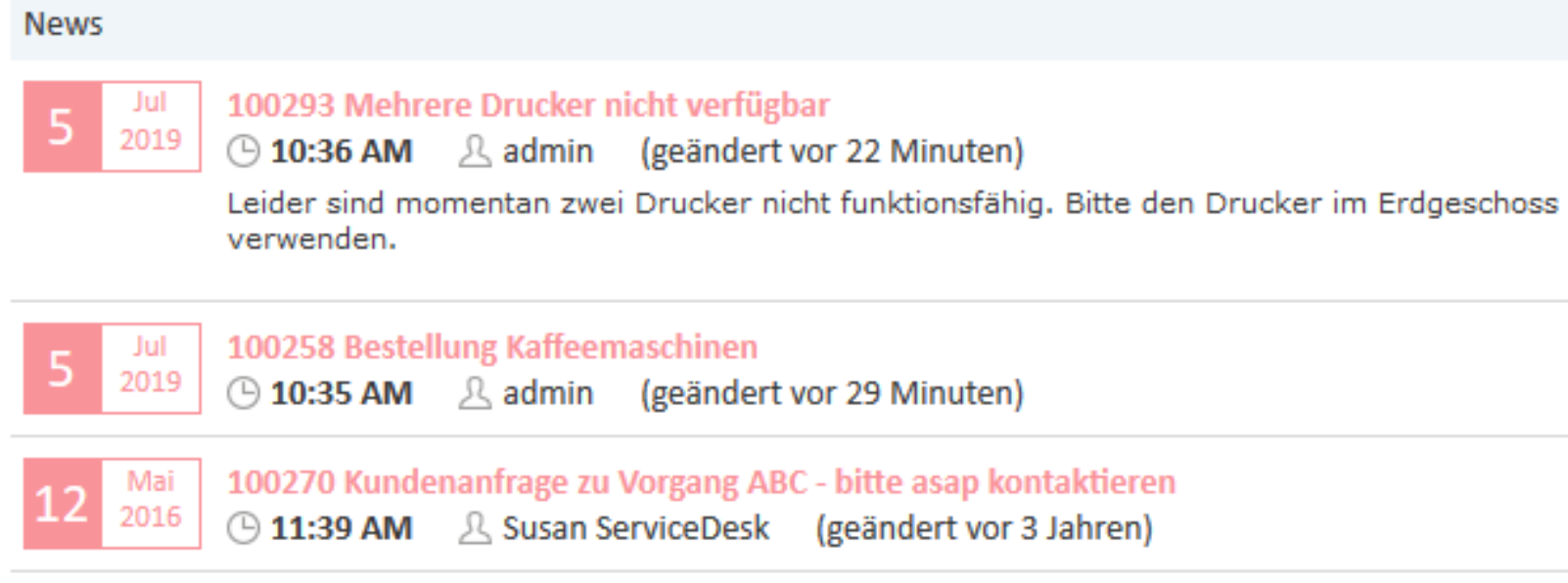

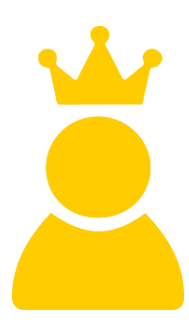

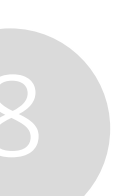

## CM/Doc als lokal installierte Anwendung und mit eigenem Tab

## Installieren Sie CM/Doc als lokale Anwendung (nur Windows)

CM/Doc ist jetzt als Windows-Anwendung verfügbar:

• Die Bearbeiter können CM/Doc einfach über den neuen Download-Abschnitt im Benutzerprofil herunterladen und

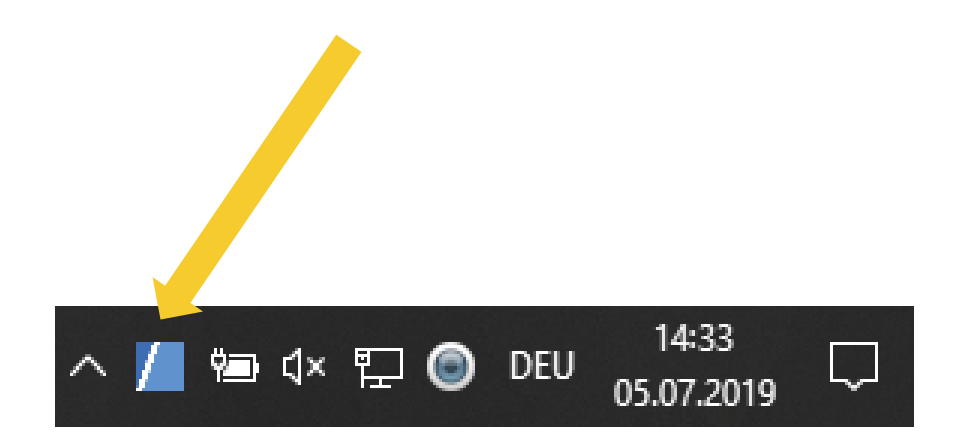

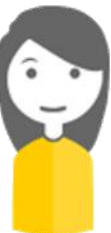

- installieren.
- Sobald eine Dokumentvorlage geöffnet wird, wird die Anwendung im Hintergrund gestartet.
- Über das CM/Doc-Symbol in der Taskleiste können Sie weitere Konfigurationen vornehmen.

Die Arbeit mit CM/Doc funktioniert wie bisher.

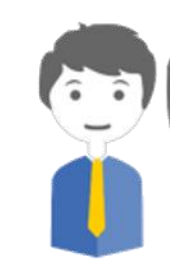

## CM/Doc als lokal installierte Anwendung und mit eigenem Tab

### Verbesserte Sichtbarkeit und Usability

Profitieren Sie von der verbesserten Darstellung von CM/Doc im Web Client:

- Eigener Tab *Dokument* für CM/Doc im Vorgangsprotokoll
- Autocomplete-Liste zur Auswahl der Dokumentvorlage
- Statusanzeige für CM/Doc im Web Client

Bearbeiter, die CM/Doc nicht verwenden, können den Tab im Benutzerprofil deaktivieren.

#### Release Notes 6.12.0.0 CM/Doc as a standalone application (#631681)

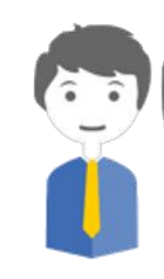

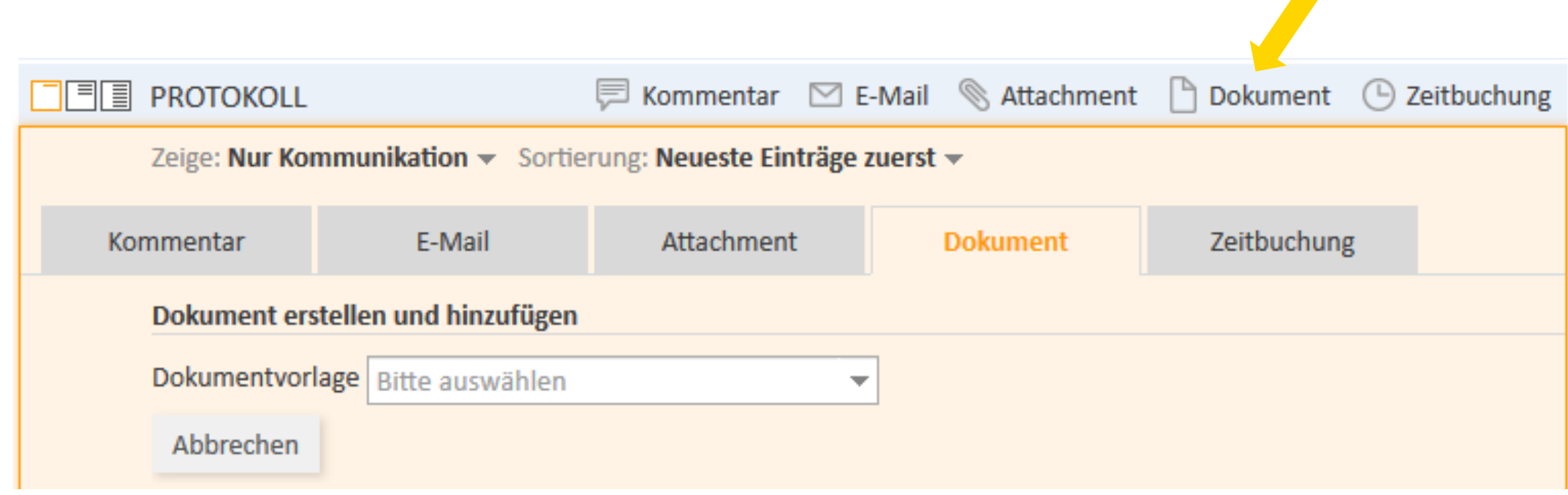

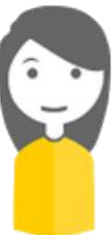

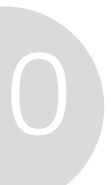

## Downloads im Benutzerprofil

## Laden Sie die Installationsdateien für ConSol CM-Add-ons bequem über das Benutzerprofil herunter

Nutzen Sie die einfache Bereitstellung der Add-ons über den Abschnitt *Downloads* des Benutzerprofils:

Release Notes 6.12.0.0 Downloads section added to the user profile (#634718)

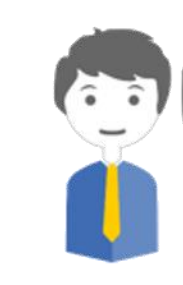

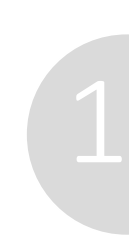

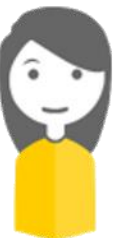

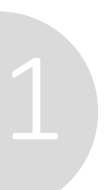

- Installationsdatei für CM/Doc
- Installationsdatei für CM/Phone

Aktuell stehen nur Installationsdateien für Windows-Betriebssysteme zur Verfügung.

#### **DOWNLOADS**

 $\boldsymbol{\wedge}$ 

Vergewissern Sie sich beim Systemverantwortlichen bzw. -administrator, dass ConSol CM für das jeweilige Add-on korrekt konfiguriert ist, bevor Sie die Installationsprogramme für lokale Applikationen herunterladen.

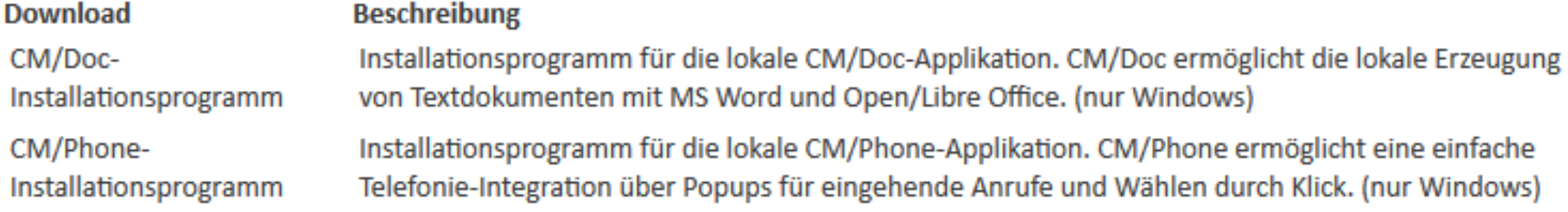

## Abschlussdatum in Detailsuche

### Suchen Sie Vorgänge nach Abschlussdatum in der Detailsuche

Neues Suchkriterium *Abschlussdatum*:

• Ermöglicht es, in der Detailsuche gezielt nach Vorgängen zu suchen, die zu einem bestimmten Zeitpunkt oder Zeitraum technisch geschlossen wurden.

Release Notes 6.12.0.0 Close date available as search criterion (#634340)

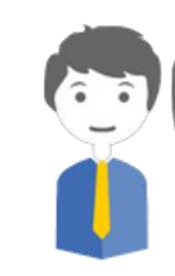

#### Q Suche

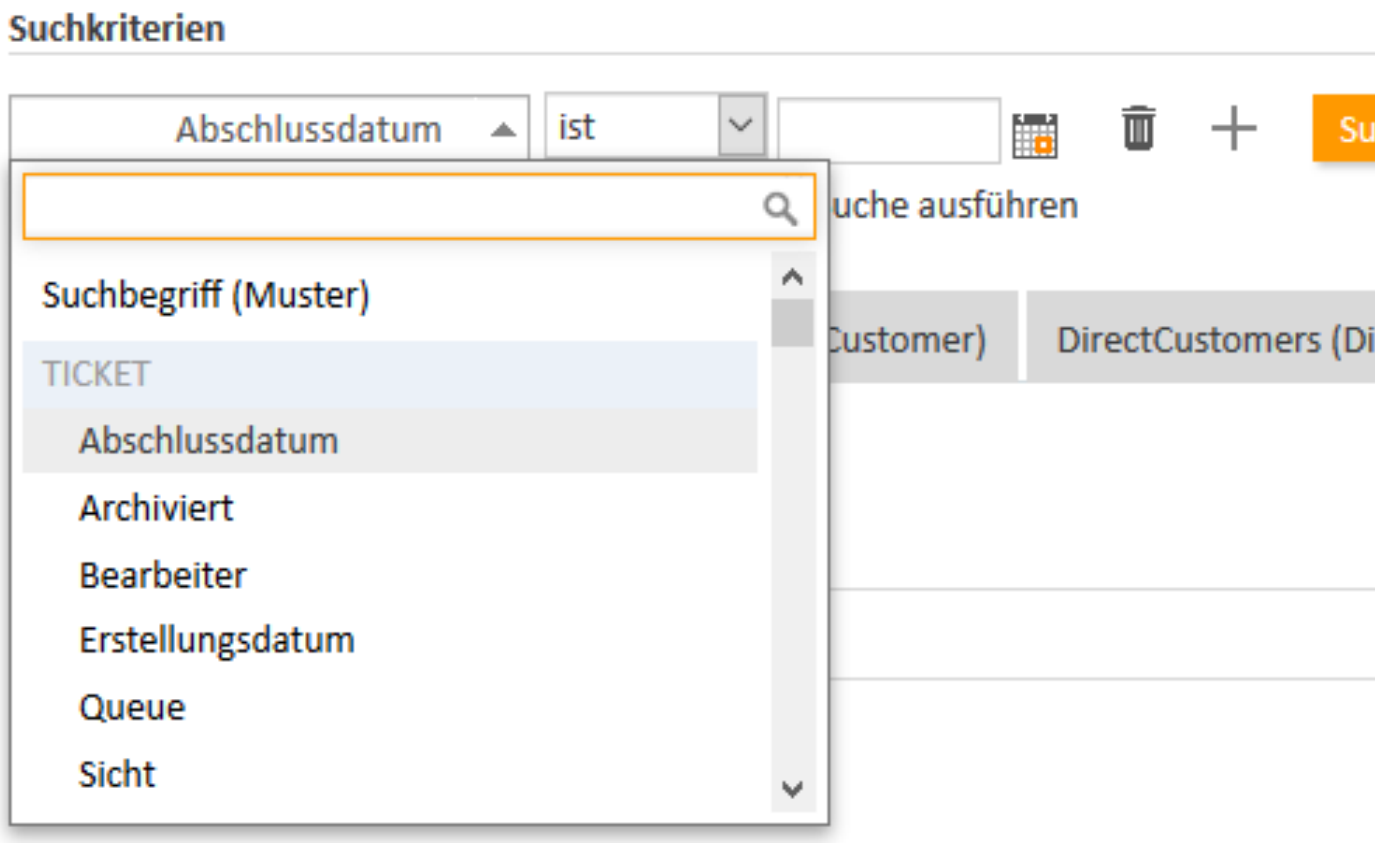

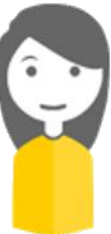

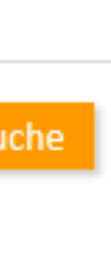

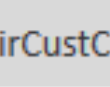

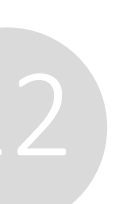

#### CM6 Admin-Tool @ localhost

 $\sigma \Box \in$ **CMI**  $\left| \bigwedge^{\infty}$  Start Start **▼ Zugriff und Rollen**  $(\approx)$ Willkommen, admin! Bearbeiter **Server Connection Release Version Server Java VM Version** Rollen localhost: 8080 6.11.2.2  $1.8.0\_191$ Sichten **Aktive Benutzerlizenzen 424 Bearbeiterfunktionen**  $1/10$  $\circledast$  $\equiv$  Listen  $\circledast$ **E** Tickets Ticketfelder | Protokoll Verwaltung Suche-Aktionen  $\circledcirc$ **A** Kunden  $\circledcirc$ **Ressourcen** (=) Globale Konfiguration  $\infty$ **O** Data Warehouse  $\circledast$  $\circledcirc$ **O** Dienste  $\circledcirc$  $\triangleright$  E-Mail  $\circledcirc$ *A* Clients  $\circledcirc$  $Q^8$  System  $\mathbb{R}$  [CM\_Administration]

## Für Administratoren

• Wiedereröffnen von Vorgängen • Automatisierte Systemdokumentation • Kopieren im Process Designer • Layout in CM/Track V2

## Wiedereröffnen von Vorgängen

### Erweitern Sie Ihre Workflows um die Möglichkeit zur Wiedereröffnung von Vorgängen

Workflows können jetzt Aktivitäten zur Wiedereröffnung technisch geschlossener Vorgänge enthalten:

- Kontakte können einen Vorgang selbstständig in CM/Track V2 wieder öffnen, wenn sie noch Fragen haben.
- Bearbeiter können einen Vorgang im Web Client wieder öffnen, wenn sich der Kunde noch einmal meldet oder die Vorgangsdaten vervollständigt werden müssen.
- Öffnen Sie alte Vorgänge automatisch, wenn eine neue E-Mail eingeht.

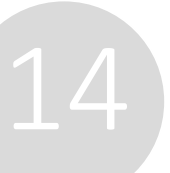

#### Release Notes 6.12.0.0 Reopening of tickets (#634547)

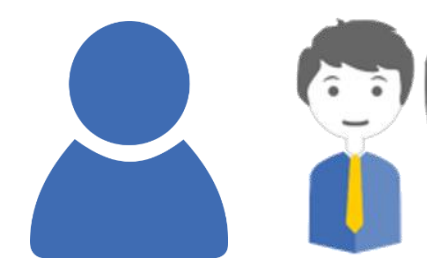

Wiedereröffnungsaktivitäten funktionieren in ähnlicher Weise wie Bereichsaktivitäten. Sie können entscheiden, ob die Aktivität Bearbeitern im Web Client oder Kontakten in CM/Track V2 zur Verfügung stehen soll. Alternativ

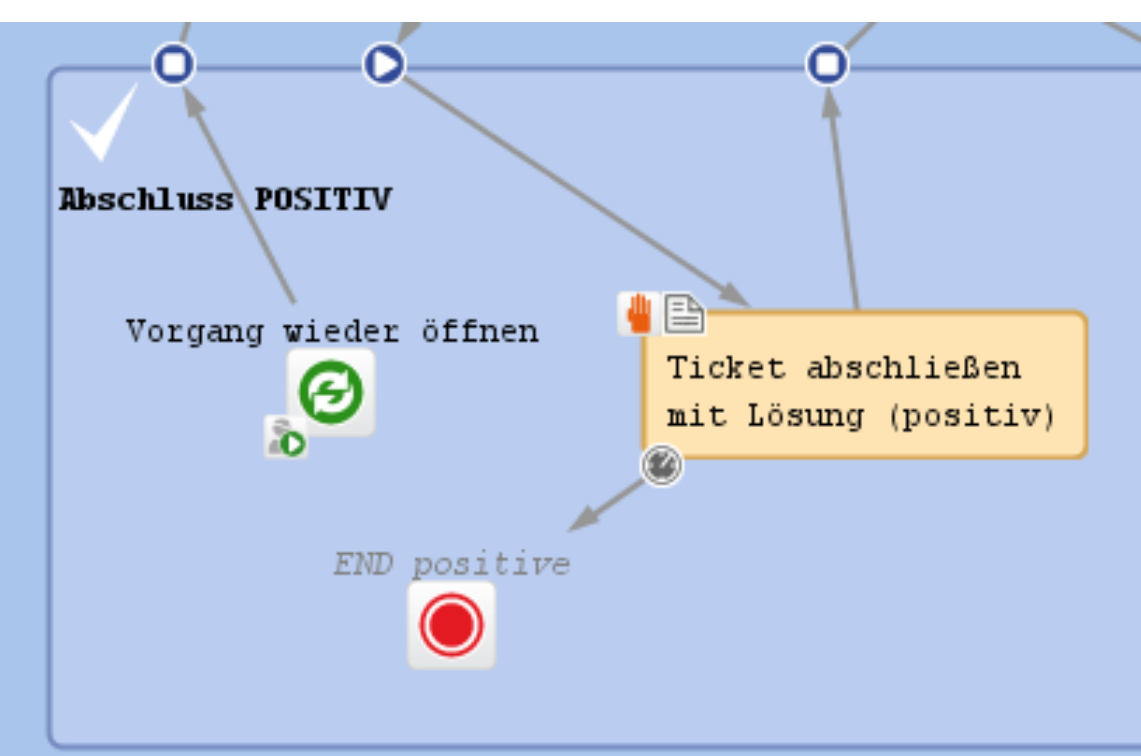

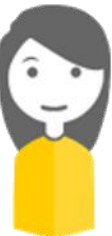

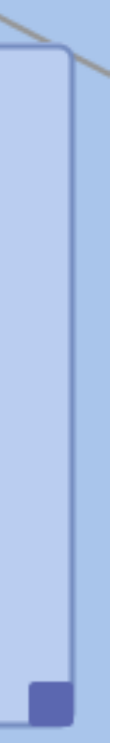

kann die Aktivität auch über Skripte aufgerufen werden.

## Automatisierte Systemdokumentation

### Behalten Sie den Überblick über Ihr CM-System

Erstellen Sie mit geringem Aufwand eine Systemdokumentation:

- Neues Navigationselement *System* -> *Dokumentationsgenerator* im Admin Tool
- Systemdokumentation im HTML-Format
- Dokumentation für die aktuelle Scene oder einen Scene-Export
- Umfang: E-Mail, Datenmodelle (Vorgänge, Kunden, Ressourcen), Workflows, Queues, Kundengruppen, Rollen und Sichten

Die ConSol CM-Lieferung umfasst Skripte zur Erstellung einer Standarddokumentation auf Englisch und Deutsch. Diese Skripte können nach Bedarf angepasst werden.

System documentation generator (#631602)

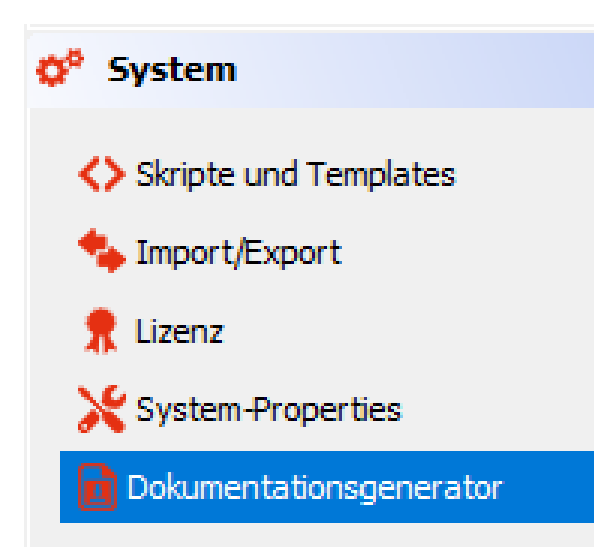

## Release Notes 6.12.0.0

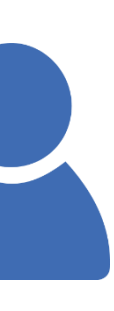

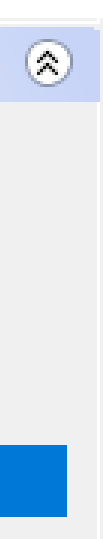

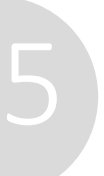

## Kopieren im Process Designer

Höhere Produktivität durch Kopieren und Einfügen von Workflow-Elementen im Process Designer

- Mit STRG+C und STRG+V (oder den entsprechenden Kontextmenüeinträgen) können Sie Workflow-Elemente kopieren und einfügen:
	- Bereiche mit allen darin enthaltenen Elementen
	- Aktivitäten und Knoten mit allen dazugehörigen Daten
- Die Workflow-Elemente werden ganz unten im Workflow eingefügt.

#### Release Notes 6.12.0.0 Copy & paste of elements in the Process Designer (#629368)

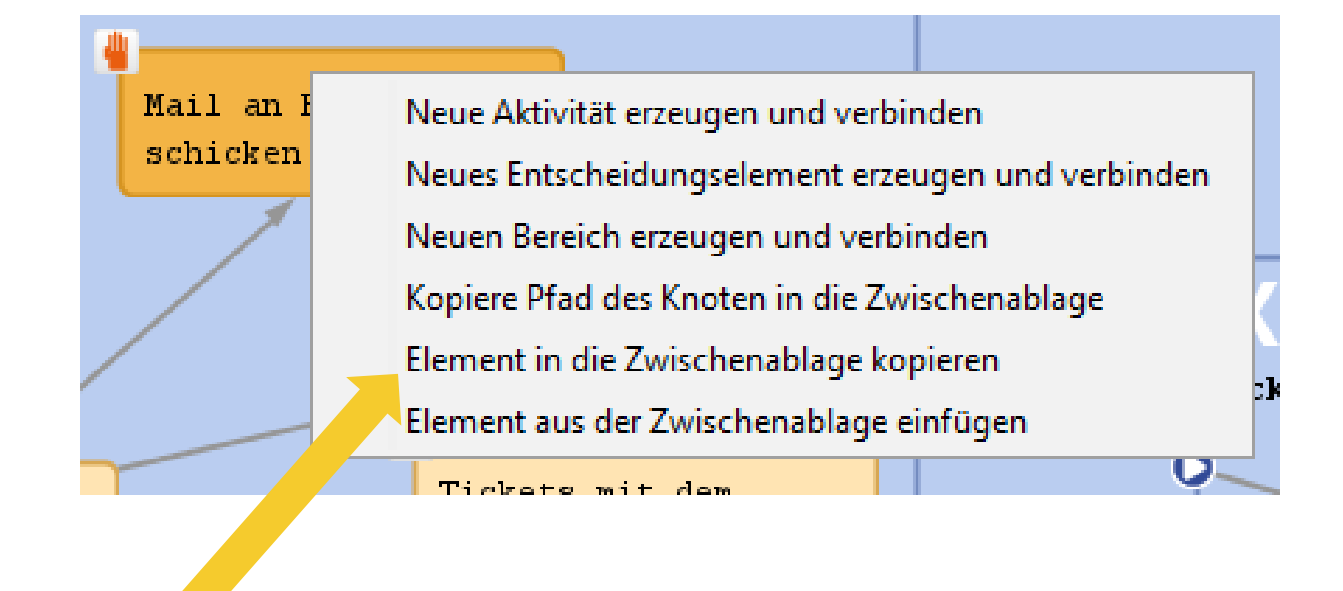

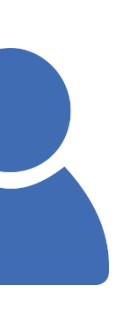

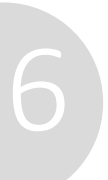

## Layout in CM/Track V2

Mehr Gestaltungsmöglichkeiten beim Layout der Vorgangsfelder in CM/Track V2

Zeigen Sie den Kontakten nur die Vorgangsfelder, die zum jeweiligen Zeitpunkt relevant sind:

- In der Client-Konfiguration kann jetzt zwischen Vorgangserstellung und -ansicht unterschieden werden.
- Es gibt drei Möglichkeiten zur Konfiguration von Feldern und Layout:
	- Vorgangserstellung
	- Vorgangsansicht
	- Vorgangserstellung und Vorgangsansicht

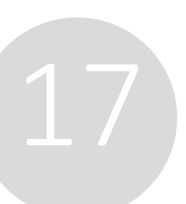

## Release Notes 6.12.0.0

Different layout settings for the view and edit mode in CM/Track V2 (#632326)

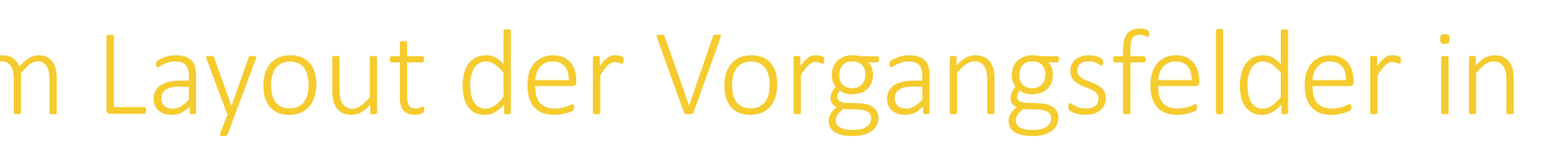

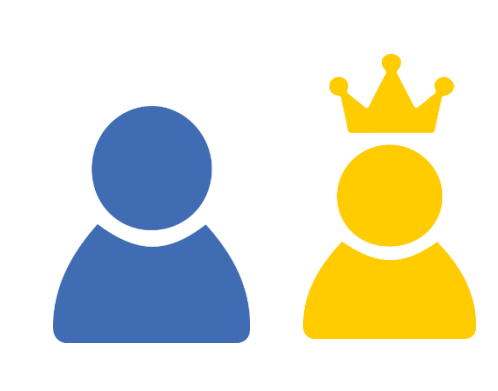

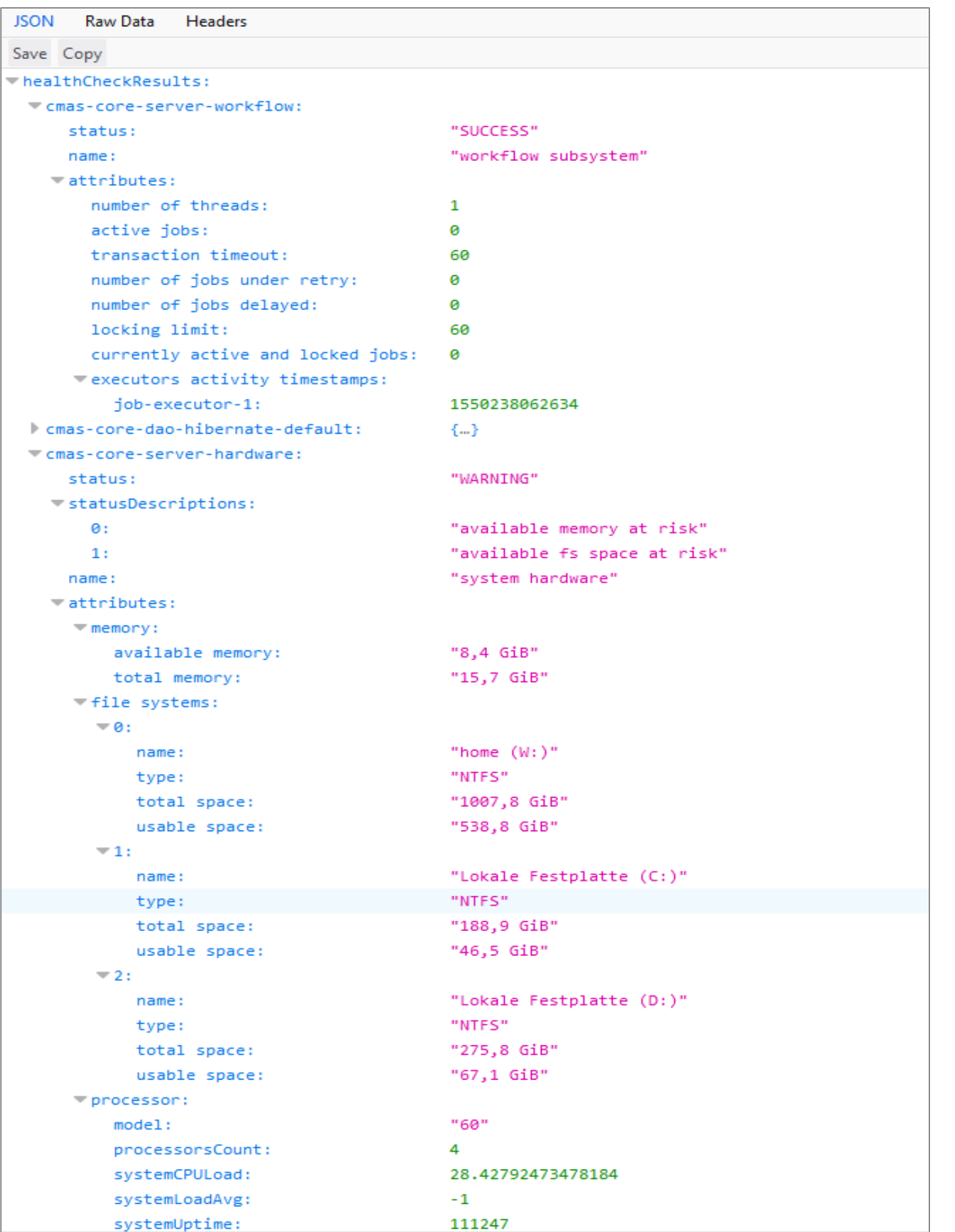

## Für den Betrieb

## • Lizenzinformationen im Monitoring

## Lizenzinformationen im Monitoring

Verfolgen Sie die Lizenznutzung über das integrierte Systemmonitoring

Erkennen Sie rechtzeitig, wenn zu wenige Lizenzen verfügbar sind: Die Daten zu verfügbaren und aktuell genutzten Lizenzen sind nach Lizenzpool aufgeschlüsselt über die Systemmonitoring-Endpunkte verfügbar:

- <CM-URL>/health/report
- <CM-URL>/health/check

Health check extended with license information (#634353)

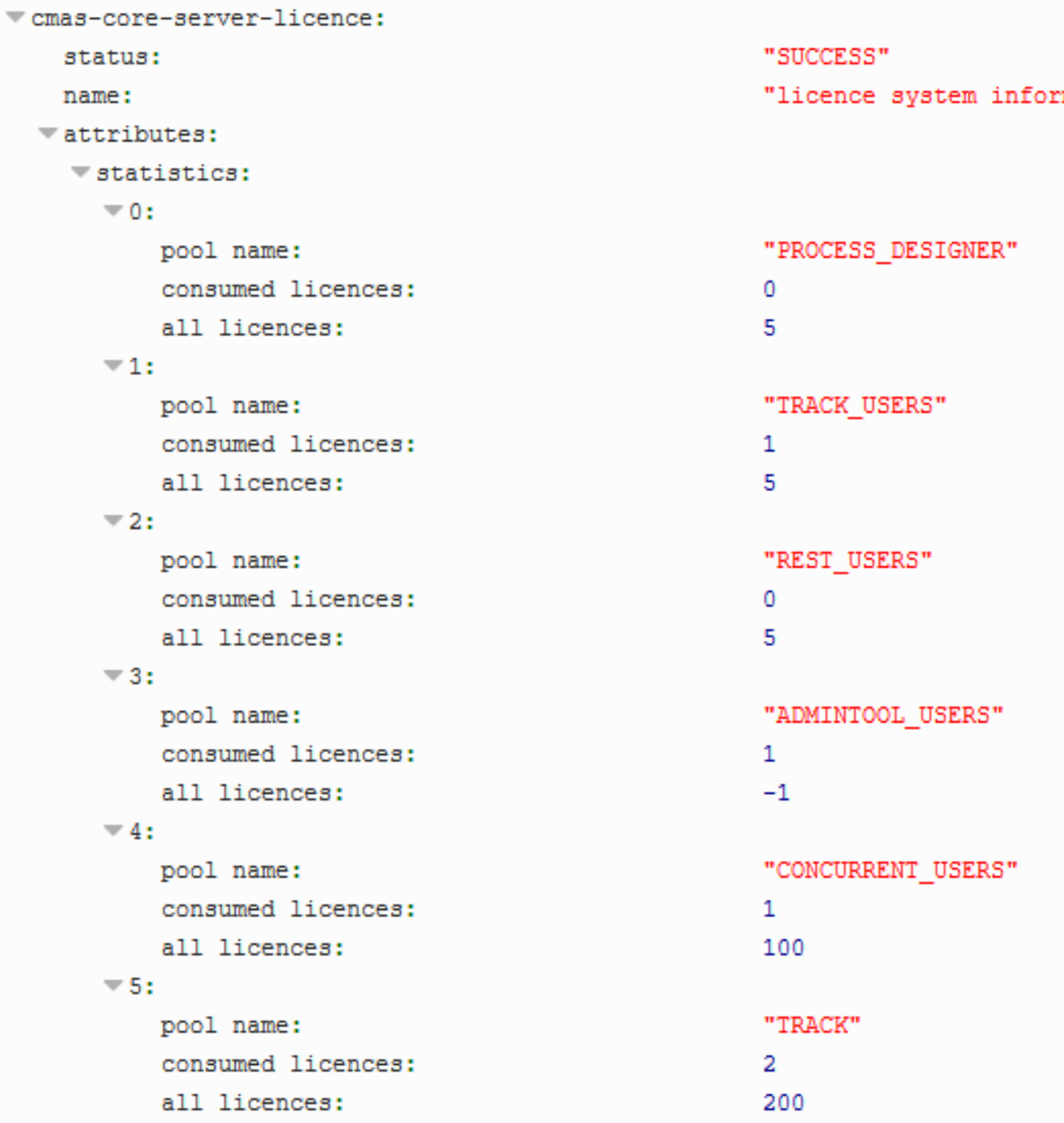

## Release Notes 6.12.0

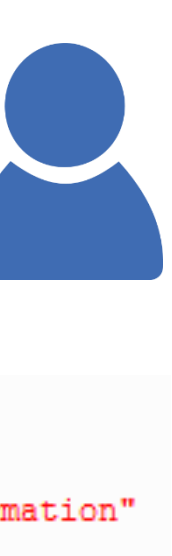

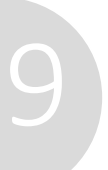

**Feature Presentations** 

#### *M* tecdoc ConSol CM Documentation

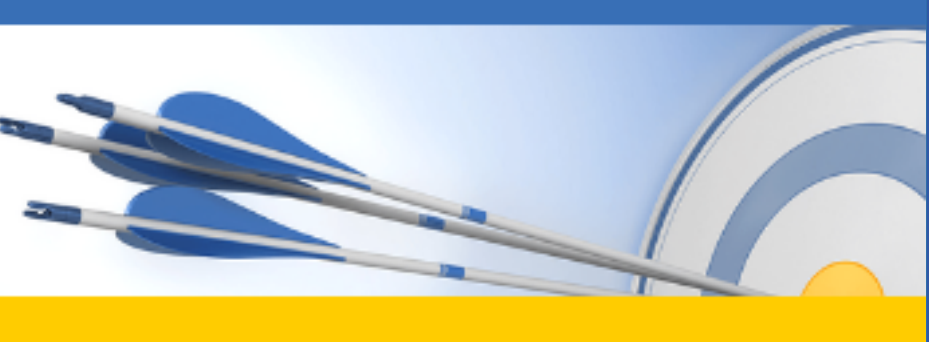

Here you will find the official manuals for the process management software ConSol CM.

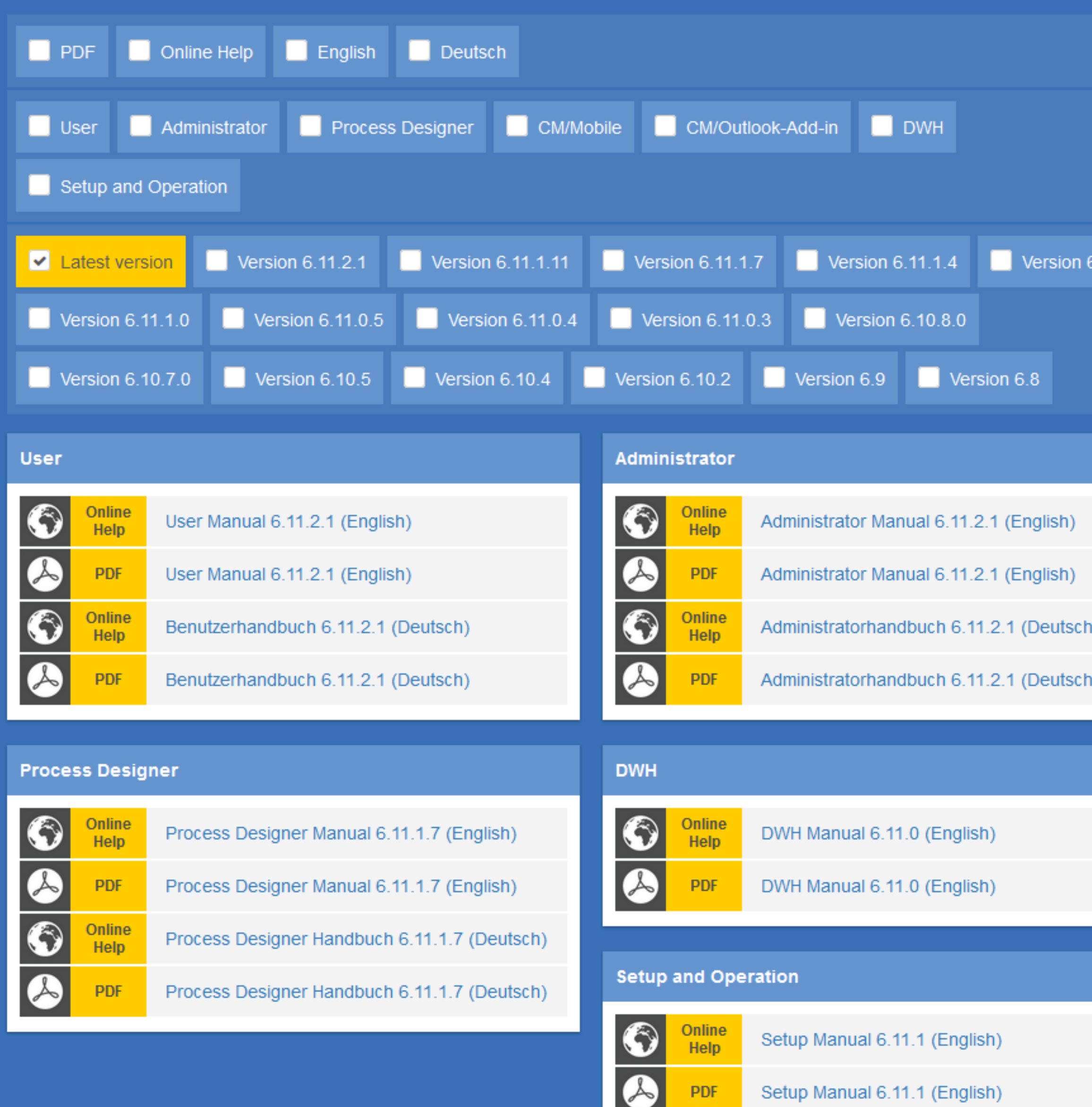

 $11.1.2$ 

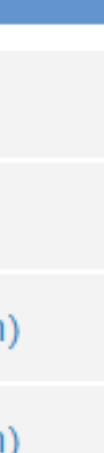

Sie möchten mehr über ConSol CM erfahren? Nutzen Sie unseren [TecDoc-Server.](https://tecdoc.consol.de/)

#### **Dort finden Sie:**

- **Handbücher**
	- **Administrator**
	- **Benutzer**
	- **Process Designer**
- **Release Notes**
- **System Requirements**

Viel Spaß mit der neuen ConSol CM-Version!

**ConSol** Consulting & Solutions Software GmbH

St.-Cajetan-Straße 43 D-81669 München Tel.: +49-89-45841-100 info@consol.de https://cm.consol.de

Folgen Sie uns auf Twitter: @consol\_de

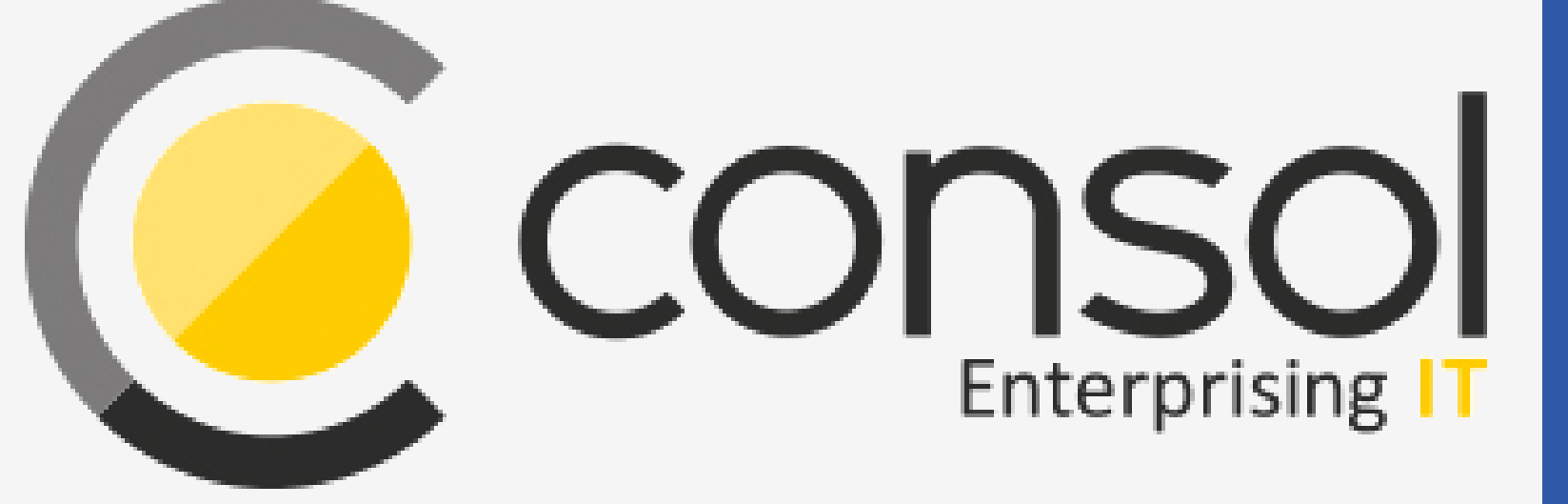

### Wenden Sie sich gerne an uns, wenn Sie weitere Frage haben!

# CM

# Enterprising IT

CM/ ist eine geschützte Marke der ConSol Consulting & Solutions Software GmbH.

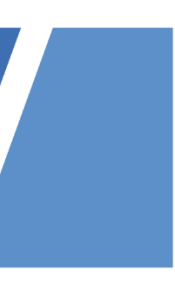